## **Procedure to register the open elective preferences**

1. You are required to enter your **Name**, **USN** and **UID.**

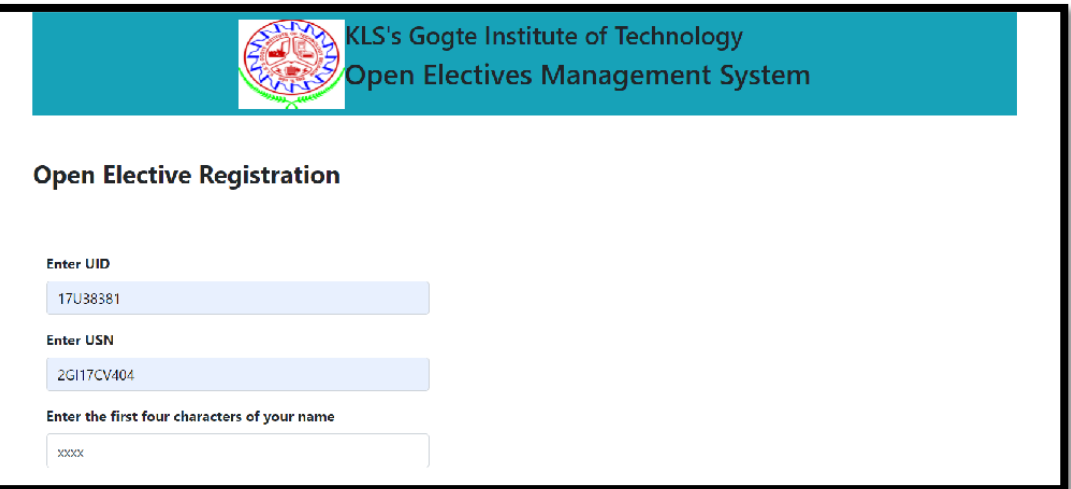

2. The list of available Courses will be displayed

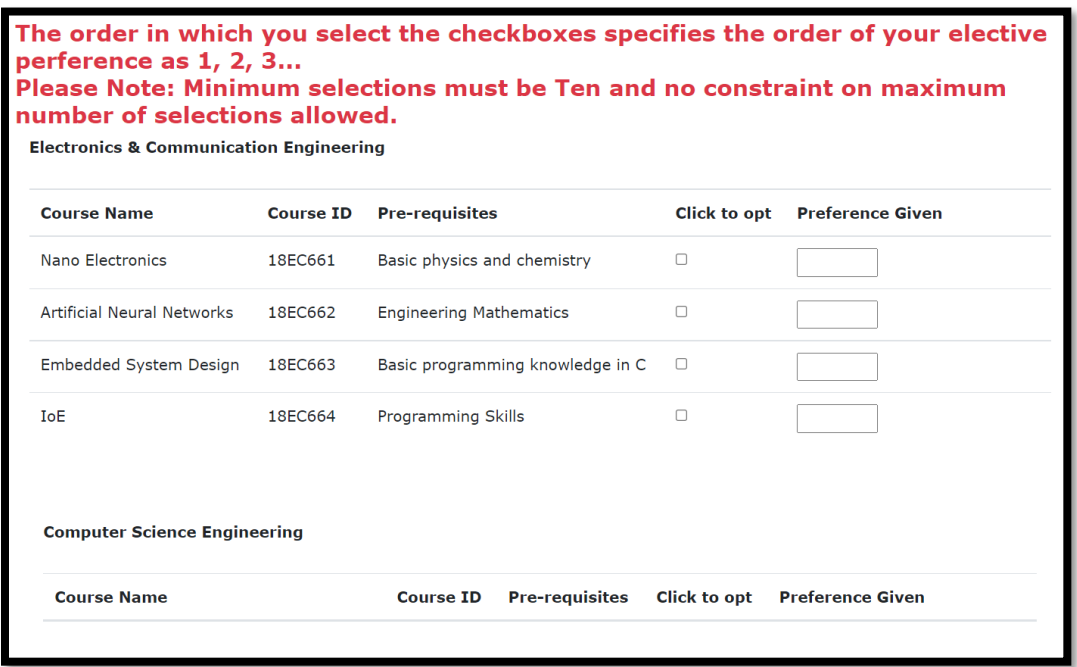

- 3. Select the courses by ticking on the check boxes.
	- **As you select the course the preference number is given in the same order**.
	- So select the course which you wish to give the highest preference first and so on.
	- The preference number will be shown in the neighboring textbox.

• If you untick a checkbox, the preference numbers will be updated accordingly.

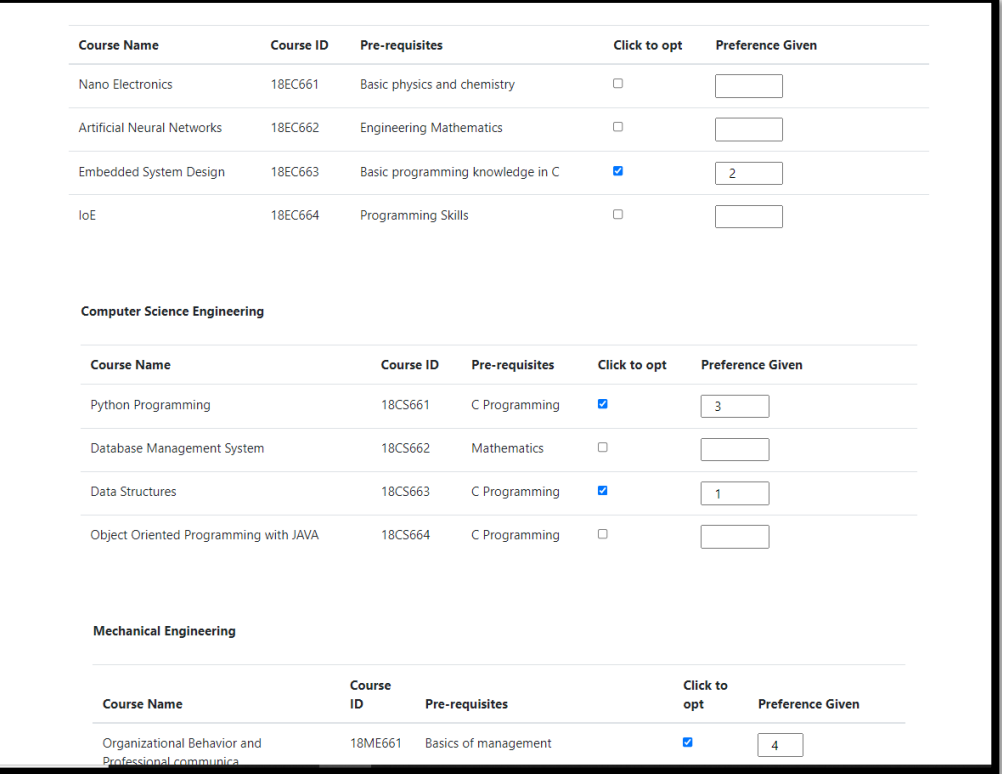

4. It is compulsory to select at least **TEN** courses

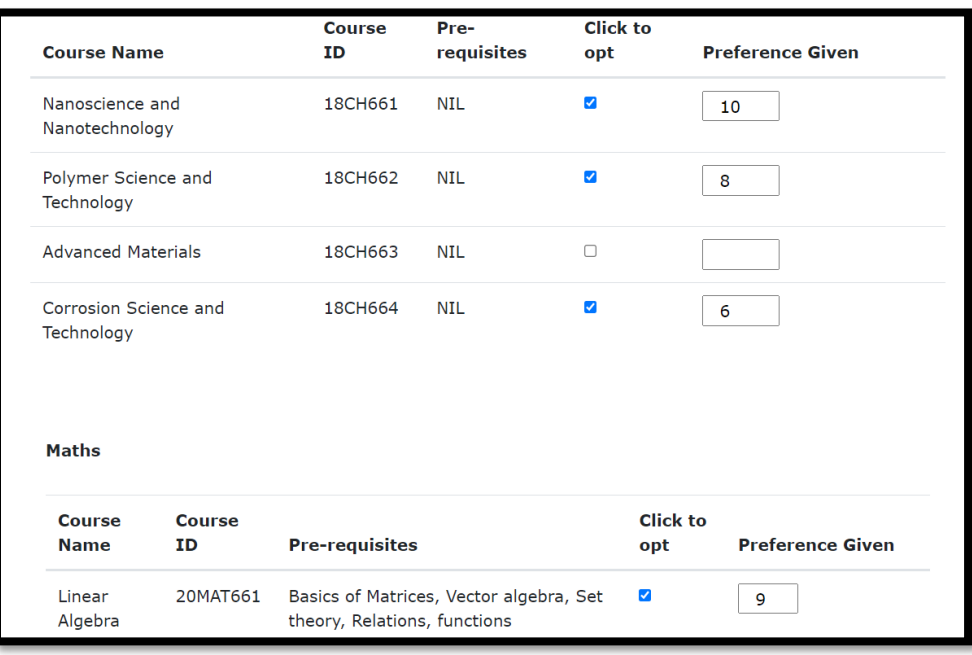

5. If you have made your final selection then click on the **submit** button.

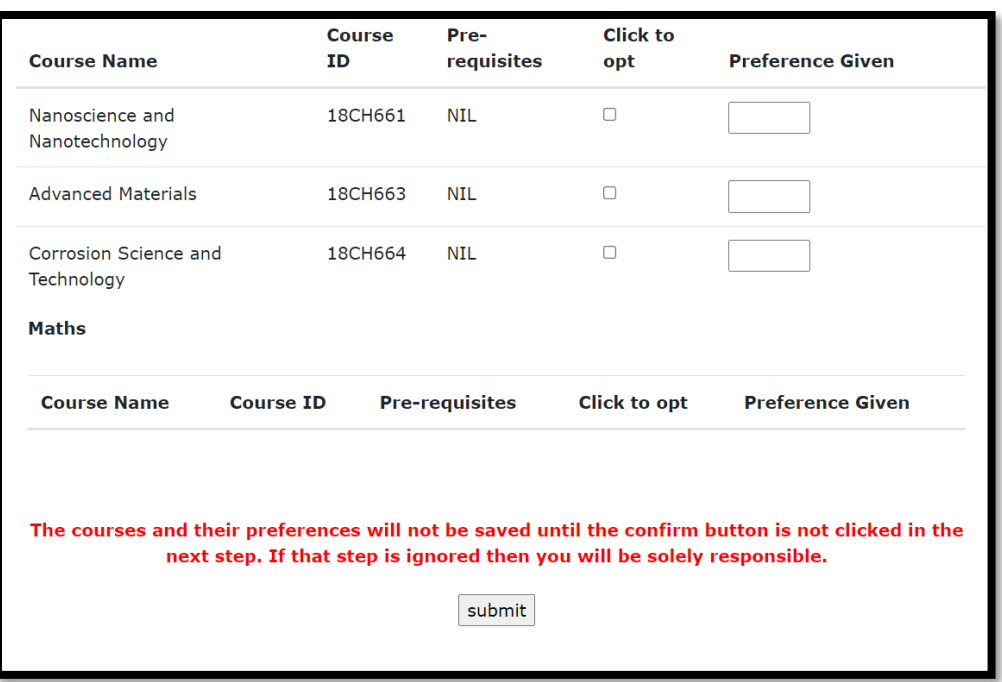

6. The list of selected Courses along with their preferences will be displayed.

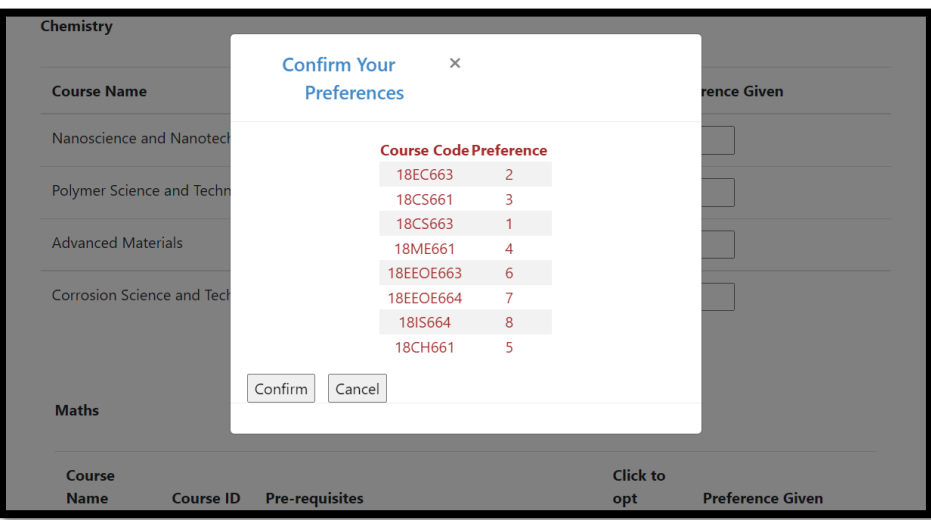

7. To change any course or course preference click on cancel button.

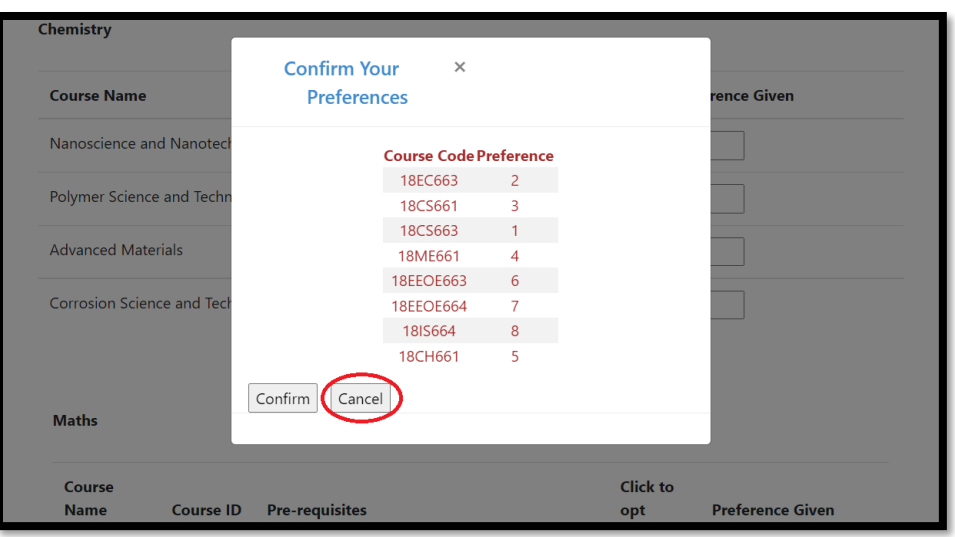

8. If the preferences are finalized then click on confirm to save your courses and their preferences.

**The courses and their preferences will not be saved until the confirm button is not clicked in the next step. If that step is ignored then you will be solely responsible.**

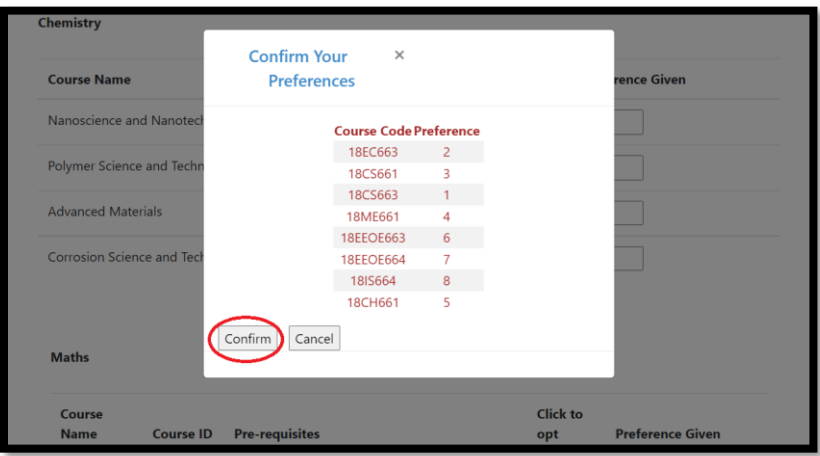

9. You can check your courses and their preferences by again entering your details.

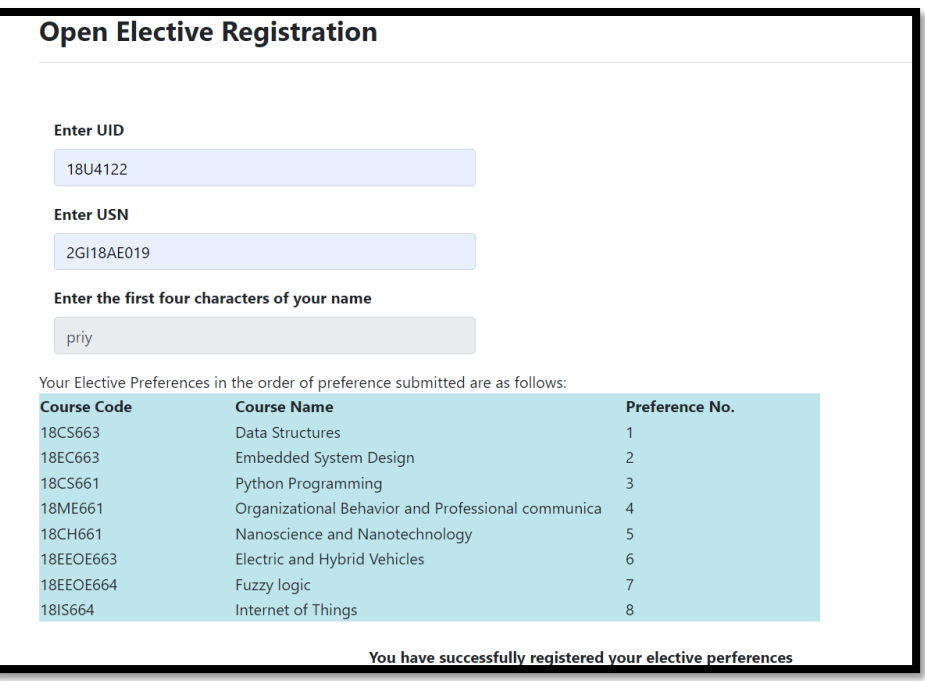

## **Procedure of allocating the electives.**

- 1. The electives with less than 10 students opting the course will be removed from allocation process.
- 2. For the students who had preferred these courses, the preferences below the removed course will be raised by 1.
	- Example: If a student has given the following preference

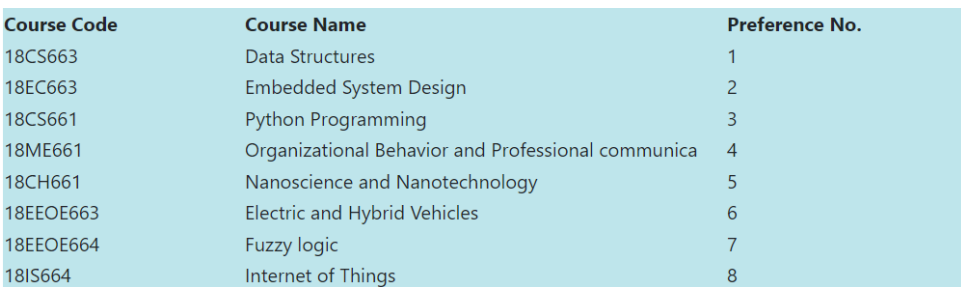

- If the number of students preferring the course 18EC663 is less than 10 as their first preference then that course will be remove from allocation list.
- The above student's preferences will be updated for all the courses from 18CS661 onwards.

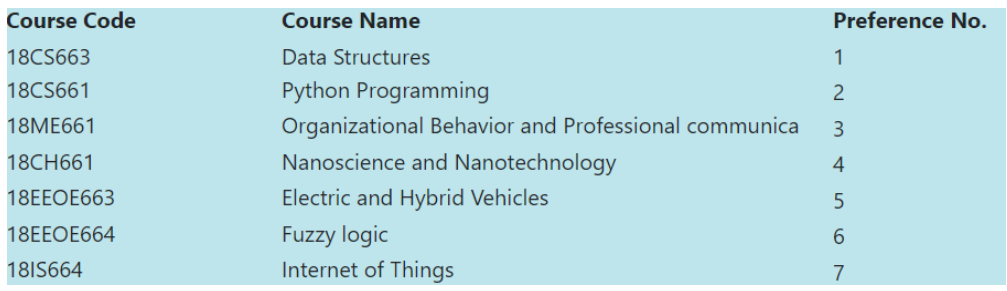

- 3. The final list of courses after removing the courses with less than ten students opting a course will be consider to allocation as follows:
	- Course wise preference wise allocation is done.
	- First course-first preference students are sorted on CGPA.
	- If the number of preferences are greater than the available seats
		- 1. Allocation of course is done to the number of students in the decreasing order of their CGPA as much seats are available.
		- 2. The students who have CGPA less than the cutoff CGPA are considered for their 2nd preference course and rejected for this course.
	- If the number of preferences are less than the available seats
		- 1. Allocation of all students who have given their preference as the first preference for this course will be allocated the course.
		- 2. The remaining seats will be considered for the students who have given their preference as second preference for this course.
	- The above steps of allocation is repeated for each course for each preference until all courses and all preferences are allocated.